# Persistent States of Containerized xUML Services

Modeling integration scenarios frequently involves asynchronous processes. For example, a purchase order process is initialized by the first order. Then, the user adds new items until the process is closed by receiving the payment and sending the goods to the customer.

Such processes are also known as long running transactions. All activities involved in this process may be separated by days or even weeks making it necessary to hold the states of such a purchase order persistent.

The persistent state management of containerized xUML services involves the following functions:

- Querying the persistent state database by state, creation date / time and update date / time
- Searching the persistent state database for a given primary key
- Viewing persistent state object details
- Deleting single and multiple persistent state objects

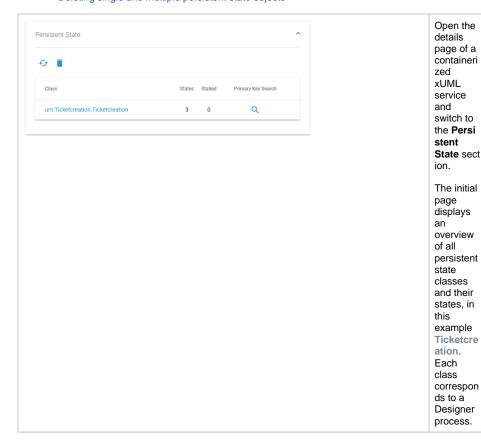

### On this Page:

- Querying the Persistent State Database
- Viewing Persistent State Object Details
  - Sending Signals to Persistent State Objects
  - Inspecting Event Details
- Deleting Persistent State Objects

### **Related Pages:**

- Working With the Administration
  - Working With the Deployment Wizard
- Controlling Containerized xUML Services
  - Adapting the Configuration of Containerized xUML Services
  - Changing the Log Level of a Containerized xUML Service
  - Showing Logs of a Containerized xUML Service
- Controlling Docker Container

### Related Documentation:

- BRIDGE Integration Platform User's Guide
  - Persistent States of xUML Services

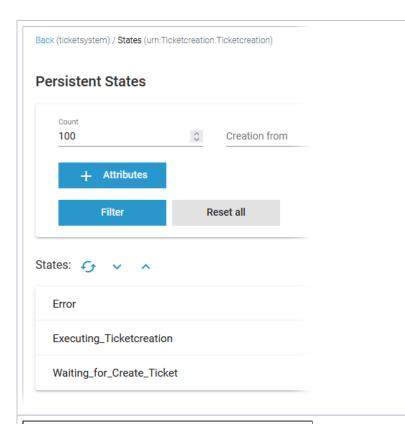

Click on a persistent state class to display its different states. Refer to Q uerying the Persistent State Database for details.

# Primary Key Search The primary key consists of these search keys: id\* Search Cancel

click the icon to open the Prima ry Key Search.

The search enables you to search for a particular persistent state object in a large amount of data. E nter all key fields (in our example the id) and click Search.

You will either get the toast message Could not find object or the persist ent state object details page will open.

# Querying the Persistent State Database

In the persistent state objects list, the names of all persistent state elements are displayed in normalized UML. Normalized means, all white spaces are replaced by underscores ('\_'). The page is divided into two parts:

- 1. Filter
- 2. List

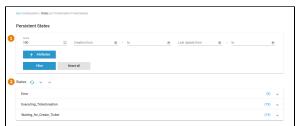

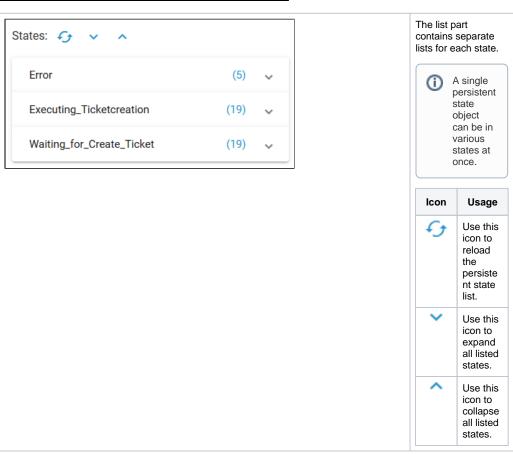

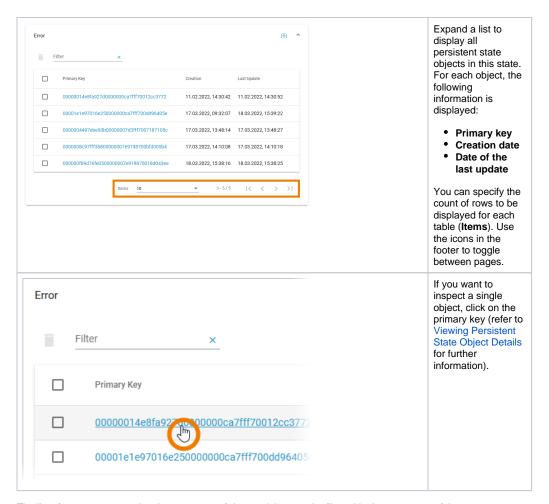

The list of states may contain a large amount of data and thus can be filtered in the upper part of the page:

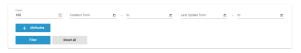

| Filter                       | Usage                                                                                                    |  |  |
|------------------------------|----------------------------------------------------------------------------------------------------|--|--|
| Count                        | Enter the number of objects you want to display. Always the latest objects are displayed. In order to see all objects, enter ${\bf 0}$ . |  |  |
|                              | Be careful using option <b>0</b> , the database can contain a large amount of data!                                                      |  |  |
| Creation from                | Enter a date/time range. Use the calender to enter the date.                                                                             |  |  |
| Last<br>Update<br>from<br>to | Enter a date/time range. Use the calender to enter the date.                                                                             |  |  |
| Attributes                   | Use the Attributes button to add filters and specify a query, e.g.  Attribute Operator String for Attribute* id: String                  |  |  |

Click Filter to update the screen or Reset all to remove all entered data.

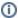

All persistent state information can also be viewed, if the service is stopped. This is helpful in case of debugging a service. But, in this case, browsing the persistent state details may be slower, as for each request the xUML Runtime is started to collect the information and stopped afterwards. The persistent state objects will **not** be changed in this case!

# Viewing Persistent State Object Details

In the persistent state objects overview, for each persistent state object you can see primary key, creation date/time and date/time of the last update. When clicking on the primary key of an object, more details can be viewed in the object details view:

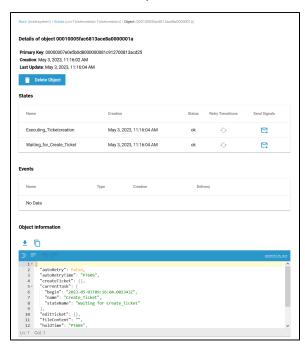

| Content        | Description                                                                                                    |  |  |  |
|----------------|----------------------------------------------------------------------------------------------------|--|--|--|
| Primary<br>Key | All key fields are displayed, separated by comma.                                                                                                    |  |  |  |
| Creation       | The timestamp of the creation of the persistent state object.                                                                                                    |  |  |  |
| Last<br>Update | The timestamp of the last update of the persistent state object.                                                                                                    |  |  |  |
| States         | In this group box the state of the persistent state object and all substates are listed with <b>Cr eation</b> timestamp and status. The state name is the normalized UML name. Normalized means, all white spaces are replaced by underscores ('_'). You have also two options to send signals to the object, refer to Sending Signals to Persistent State Objects for details.  The name of the final state will never be seen because by entering the final state the object ceases to exist. However, while destroying the object, the state machine is in the state8< Think of8< as an internal state name for the final state. So every object will reach this state before it gets deleted from the database. The state name8< is strange by design to prevent a clash with other state names. If the state engine has a low load you will perhaps never see objects in this state. If the state engine is very busy you can see a lot of such objects but this is no problem. |  |  |  |
| Events         | A list of all events that occurred on this state object and are not yet finished is displayed. Click on the event name to display further details, refer to Inspecting Event Details for more information.                                                                                                    |  |  |  |

### Object Informati on

This text box contains the persistent state data, displayed in json format.

- Z: Use this icon to download a json file with the object information.
- Use this icon to copy the content of the editor to the clipboard.

# Sending Signals to Persistent State Objects

In the **States** section, you can find several icons to send signals: **Retry Transitions** and **Send Signal** (one for each signal that can be send to the displayed persistent state object).

- Use Retry to resend the last signal to the persistent state object, if that last transition has failed.
- Click on one of the other buttons to send the indicated signal.

Sending signals can be useful

- during development, if you want to test a persistent state service.
- when the service is running in production, to release a persistent state object that got stalled in a state

## Inspecting Event Details

In the persistent state object list, a list of all events that occurred on this state object and are not yet finished is displayed. Click on the event name to display further details:

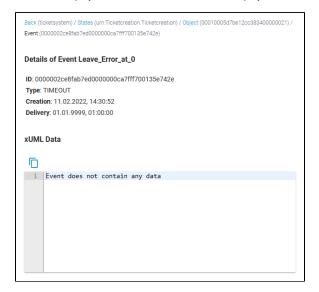

The following information is displayed:

| Content  | Description                                                   | Values         |                                                                      |
|----------|---------------------------------------------------------------|----------------|----------------------------------------------------------------------|
| ID       | Identifier of the event.                                      | Any string.    |                                                                      |
| Туре     | Type of the event.                                            | START<br>WORK  | A do activity is scheduled.                                          |
|          |                                                               | WORKD<br>ONE   | A do activity has finished and an update to the object is scheduled. |
|          |                                                               | TIMEOUT        | A time triggered transition is scheduled.                            |
|          |                                                               | COMPL<br>ETION | A regular transition is scheduled.                                   |
|          |                                                               | JOIN           | Parallel persistent states are joined.                               |
|          |                                                               | FINALIZE       | Object reached final state and is due to be deleted.                 |
|          |                                                               | SIGNAL         | Processing a signal that has been send to the object.                |
| Creation | The timestamp of the creation of the persistent state object. | Any datetime.  |                                                                      |

| Delivery     | The timestamp of when this event has been delivered to the object.  | Any datetime. |
|--------------|---------------------------------------------------------------------|---------------|
| xUML<br>Data | This text box contains the persistent state data, displayed in xml. |               |

# **Deleting Persistent State Objects**

You have two options to delete persistent state objects. You can delete...

- ... multiple objects at once using the list of persistent states.
- ... single objects on the the object details page.

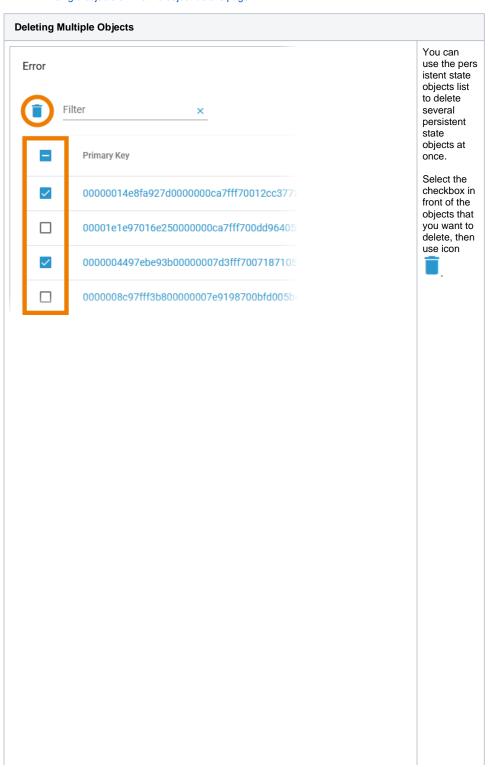

| (i) S                                              |
|----------------------------------------------------|
| in<br>C                                            |
| e<br>a                                             |
| 0<br>bi                                            |
| e<br>ct                                            |
| c<br>a                                             |
| n<br>b                                             |
| Since an object can be indifferent sta             |
| di<br>ff                                           |
| r                                                  |
| n<br>t                                             |
| st<br>a                                            |
| t                                                  |
| s<br>a                                             |
| e<br>s<br>a<br>t<br>o<br>n<br>c                    |
| n<br>c                                             |
|                                                    |
| a<br>s                                             |
| a s el e ct e d o bj e ct will b e d el e t e d fr |
| e<br>d                                             |
| o<br>bj                                            |
| e                                                  |
| w<br>ill                                           |
| e<br>b                                             |
| el                                                 |
| t e                                                |
| d<br>fr                                            |
| o<br>m<br>al                                       |
| al<br>I                                            |
| I<br>st<br>a<br>t<br>e                             |
| e e                                                |
| s.                                                 |
|                                                    |
|                                                    |
|                                                    |
|                                                    |
|                                                    |

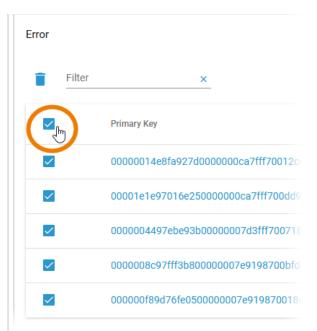

You can also select all displayed objects by using the checkbox in the header of the list.

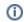

This option does only select the object sthat are dispayed in the current table view , n o t al l o bj e ct s in t hi s st a t e.

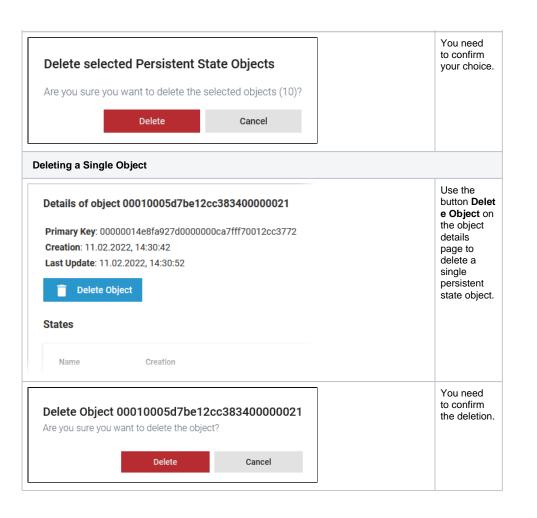